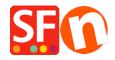

Knowledge base > Global Settings > Customizing Search Results page - change the highlighting color and number of search results

## Customizing Search Results page - change the highlighting color and number of search results

Merliza N. - 2021-12-08 - Global Settings

## A) Increasing the Search Results value?

To change the search results value from 150, you would need to edit "search.php" file in the ShopFactory installation Common Files\PHPSearch folder and change the DEFINE ('MAXIMUM RESULTS', 150); line to another value.

- Make sure ShopFactory is not currently running. Close ShopFactory.
- Open Windows Explorer
- Navigate to this path

C:\Program Files\ShopFactory V14\ShopFactory\Common Files\phpsearch

- Right click on the **search.php** file and select "Open With... -> Notepad"
- Find this line:

DEFINE('MAXIMUM RESULTS', 150);

- Change the numerical value to whatever you like.
- Save the file.
- Open your shop in ShopFactory, enable Rebuild All from the Settings menu.
- Save and preview shop.
- Go back to normal mode and then untick Rebuild All from the Settings

## B) Changing the highlighting of search words to a different colour in the Search results page:

add this line to the ct folder>\Runtime\contents\styles\website.css file:

 $. Search String Found \ \{background\text{-}color\text{:}green! important;\}$ 

Where, green can be changed to whatever colour you want, i.e. black